**Файлы и файловая система**

#### Что такое файл?

Все программы и данные хранятся в долговременной (внешней) памяти компьютера в виде файлов.

Файл — это определенное количество информации (программа или данные), имеющее имя и хранящееся в долговременной (внешней) памяти.

#### Имя файла

Имя файла состоит из двух частей, разделенных точкой: собственно *имя файла* и *расширение*, определяющее его тип (программа, данные и т. д.).

Собственно имя файлу дает пользователь, а тип файла обычно задается программой автоматически при его создании.

*Пример:*

proba.txt

Единицы измерения информации.doc

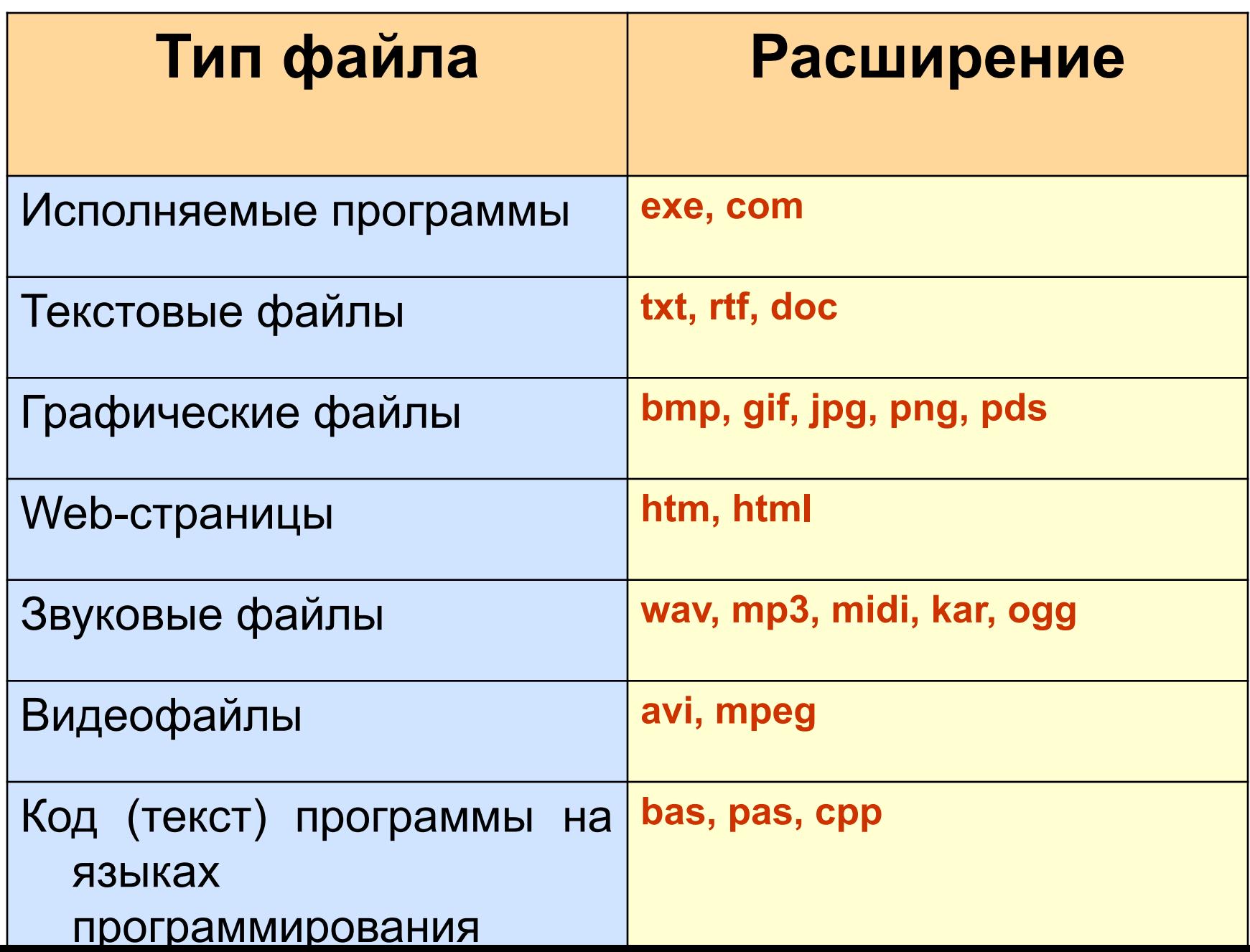

H

#### Имена файлов

Во всех операционных системах Windows.

- 1. Разрешается использовать до 255 символов.
- 2. Разрешается использовать символы национальных алфавитов, в частности русского.
- 3. Разрешается использовать пробелы и другие ранее запрещенные символы, за исключением следующих девяти: ∧:\*?"<>|.
- 4. В имени файла можно использовать несколько точек. Расширением имени считаются все символы, стоящие за последней точкой.

#### Логическая структура гибких

дисков

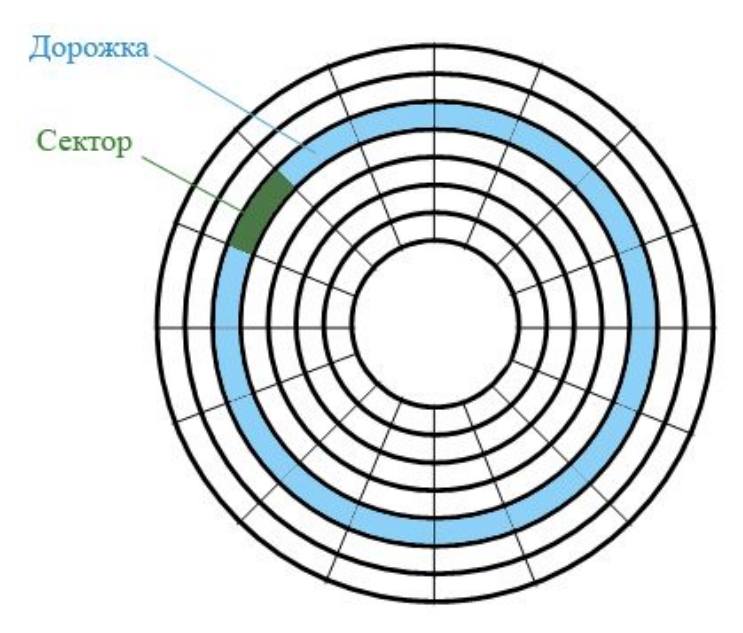

У гибкого диска две стороны, на которых создается по 80 дорожек. На каждой дорожке по 18 секторов. Общая емкость гибкого диска составляет 2 \* 80 \* 18 \* 512 = 1474560 байт ≈ 1.44 Мбайт.

#### *На гибком диске минимальным адресуемым элементом является сектор.*

При записи файла на диск будет занято всегда целое количество секторов, соответственно минимальный размер файла — это размер одного сектора, а максимальный соответствует общему количеству секторов на диске.

Файл записывается в произвольные свободные сектора, которые могут находиться на различных дорожках. Например, Файл1 объемом 2 Кбайта может занимать сектора 34, 35 и 47, 48, а Файл2 объемом 1 Кбайт сектора 36 и 49.

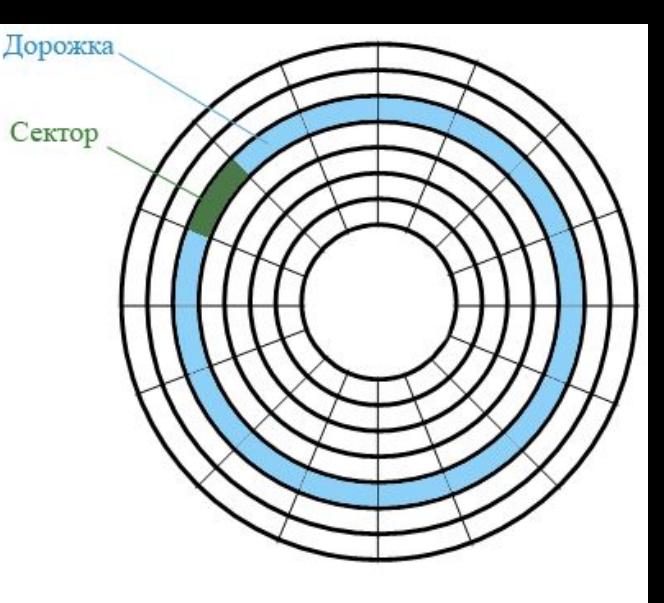

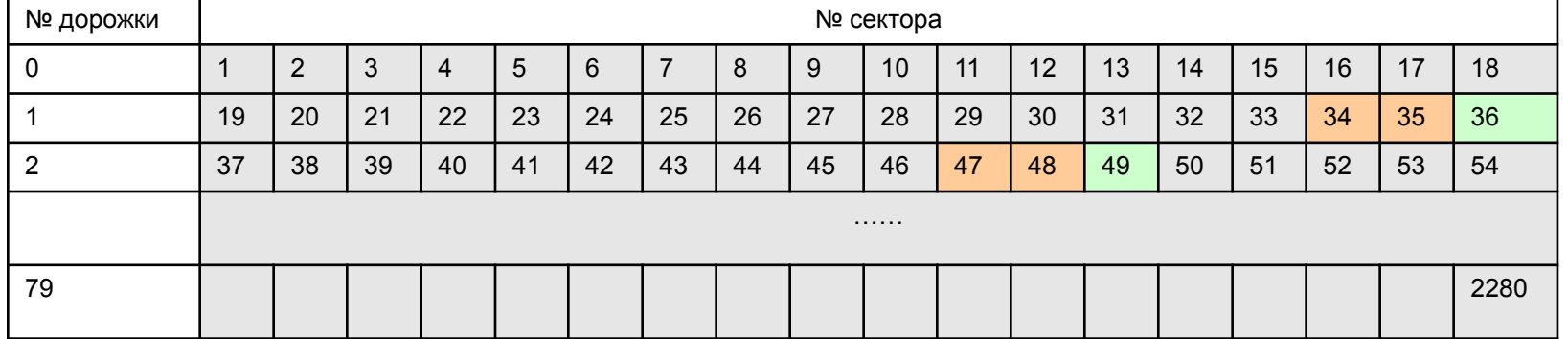

#### Таблица размещения файлов

- Для того чтобы можно было найти файл по его имени, на диске имеется каталог, представляющий собой базу данных. Запись о файле содержит имя файла, адрес первого сектора, с которого начинается файл, объем файла, а также дату и время его создания.
- Полная информация о секторах, которые занимают файлы, содержится в таблице размещения файлов (**FAT** — File Allocation Table).

Для размещения каталога — базы данных и таблицы FAT на гибком диске отводятся секторы со 2 по 33. Первый сектор отводится для размещения загрузочной записи операционной системы. Сами файлы могут быть записаны, начиная с 34 сектора.

#### Виды форматирования

- **■ Полное форматирование** включает в себя как физическое форматирование (проверку качества магнитного покрытия дискеты и ее разметку на дорожки и секторы), так и логическое форматирование (создание каталога и таблицы размещения файлов). После полного форматирования вся хранившаяся на диске информация будет уничтожена.
- **■ Быстрое форматирование** производит лишь очистку корневого каталога и таблицы размещения файлов. Информация, то есть сами файлы, сохраняется и в принципе возможно восстановление файловой системы.

#### Логическая структура жестких

дисков

- **Минимальным адресуемым** элементом жесткого диска является кластер, который может включать в себя несколько секторов. Размер кластера зависит от типа используемой таблицы FAT и от емкости жесткого диска.
- *■ На жестком диске минимальным адресуемым элементом является кластер, который содержит несколько секторов.*

#### Файловая система

На каждом носителе информации (гибком, жестком или лазерном диске) может храниться большое количество файлов. Порядок хранения файлов на диске определяется установленной файловой системой.

Файловая система - это система хранения файлов и организации каталогов.

#### Одноуровневая файловая система

Для дисков с небольшим количеством файлов (до нескольких десятков) удобно применять *одноуровневую файловую систему*, когда каталог (оглавление диска) представляет собой линейную последовательность имен файлов. Для отыскания файла на диске достаточно указать лишь имя файла.

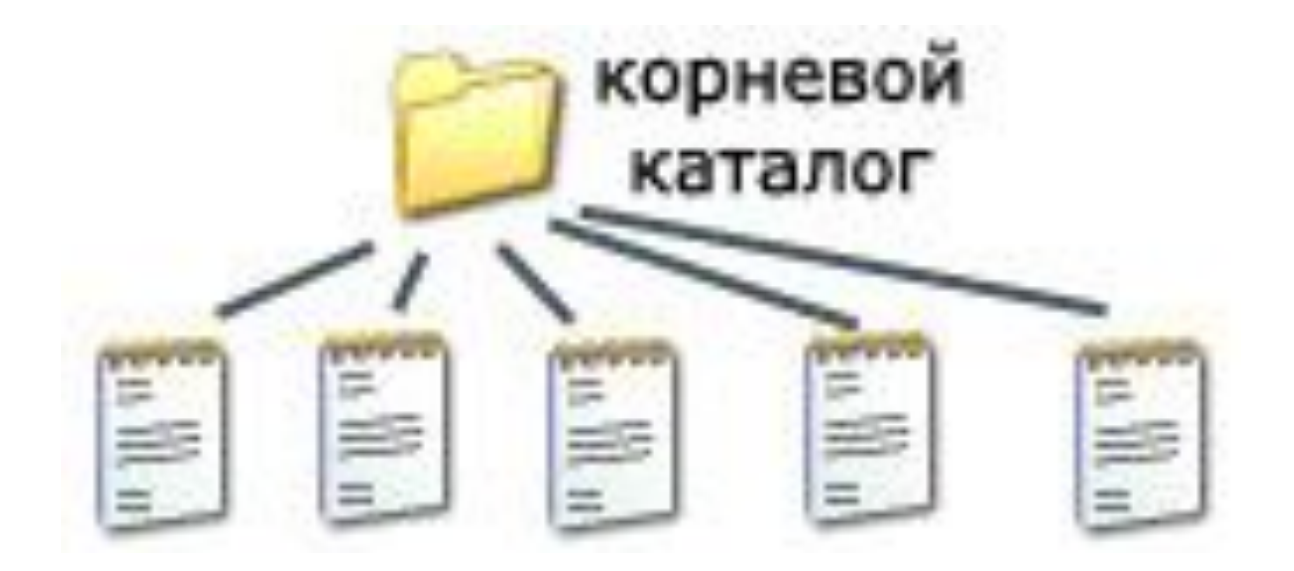

#### Многоуровневая иерархическая файловая система

Если на диске хранятся сотни и тысячи файлов, то для удобства поиска файлы организуются в *многоуровневую иерархическую файловую систему*, которая имеет «древовидную» структуру (имеет вид перевернутого дерева).

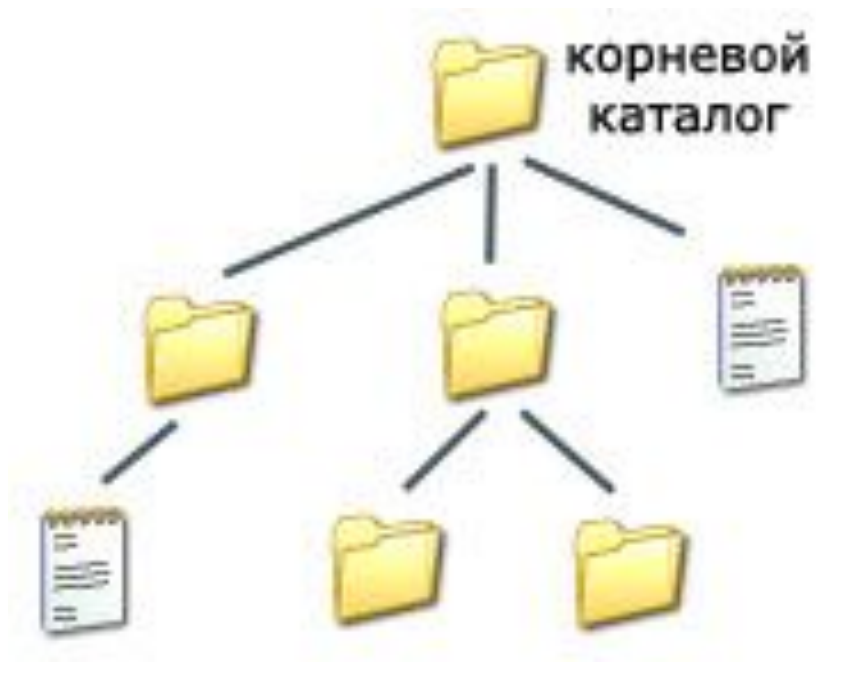

#### Путь к файлу

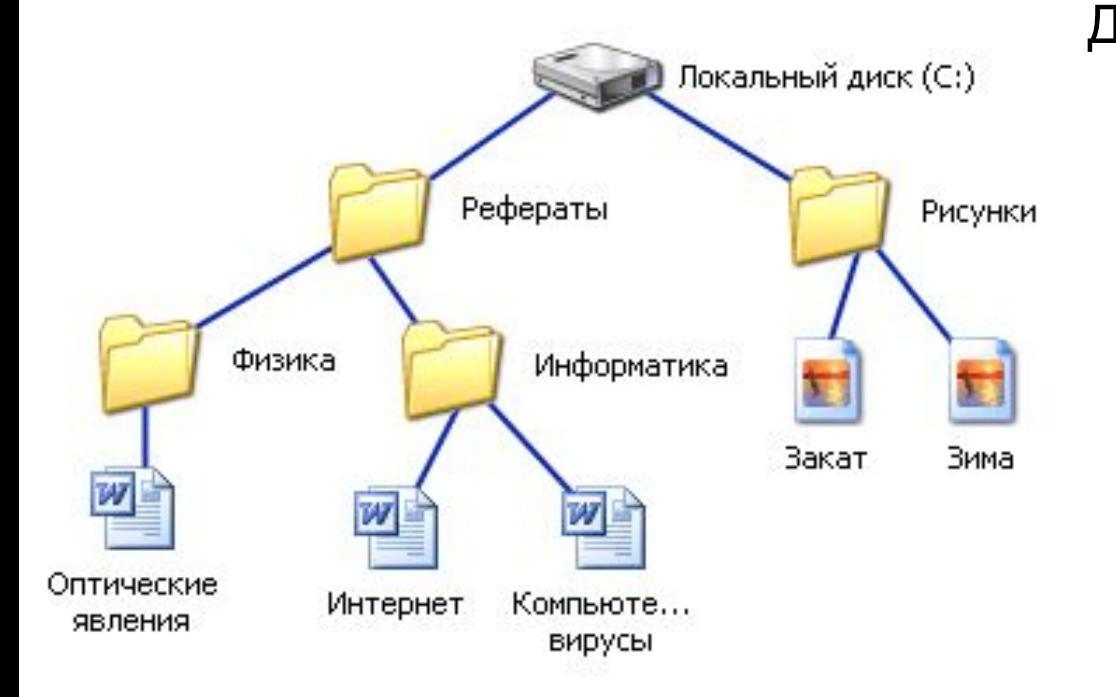

Для того чтобы найти файл в иерархической файловой структуре необходимо указать путь к файлу. В путь к файлу входят записываемые через разделитель "\" логическое имя диска и последовательность имен вложенных друг в друга каталогов, в последнем из которых находится данный нужный файл.

**C:\Рефераты\ C:\Рефераты\Физика\ C:\Рефераты\Информатика\ C:\Рисунки\** 

#### Полное имя файла

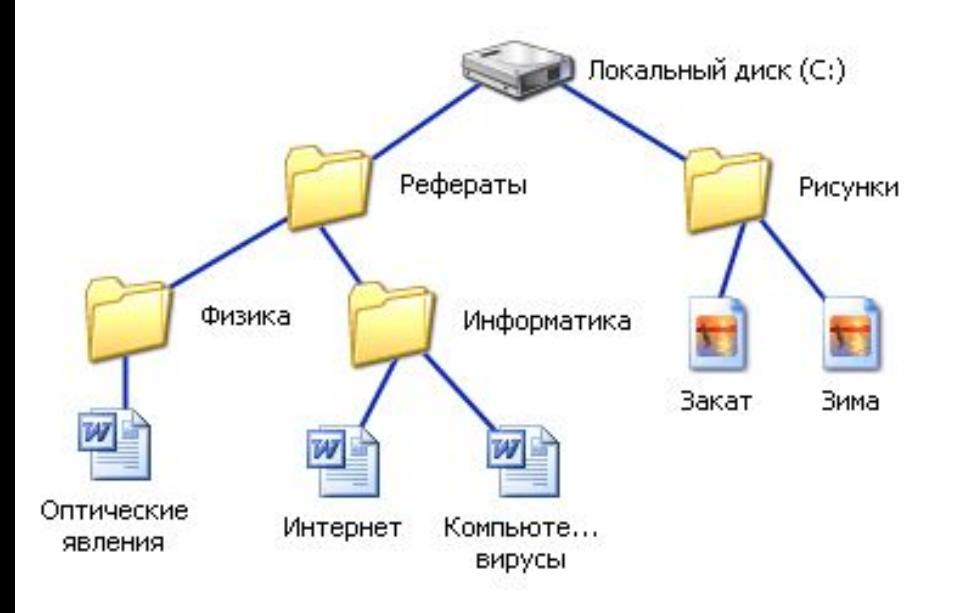

#### Путь к файлу вместе с именем файла называют полным именем файла.

**C:\Рефераты\Физика\Оптические явления.doc C:\Рефераты\Информатика\Интернет.doc C:\Рефераты\Информатика\Компьютерные вирусы.doc C:\Рисунки\Закат.jpg C:\Рисунки\ Зима.jpg**

#### Папка

- В операционной системе Windows вместо каталогов используется понятие «папка».
- Папка это объект Windows, предназначенное для объединения файлов и других папок в группы.
- Понятие папки шире, чем понятие «каталог». В Windows на вершине иерархии папок находится папка Рабочий стол. (Следующий уровень представлен папками Мой компьютер, Корзина и Сетевое окружение (если компьютер подключен к локальной сети).

#### Иерархии папок Windows

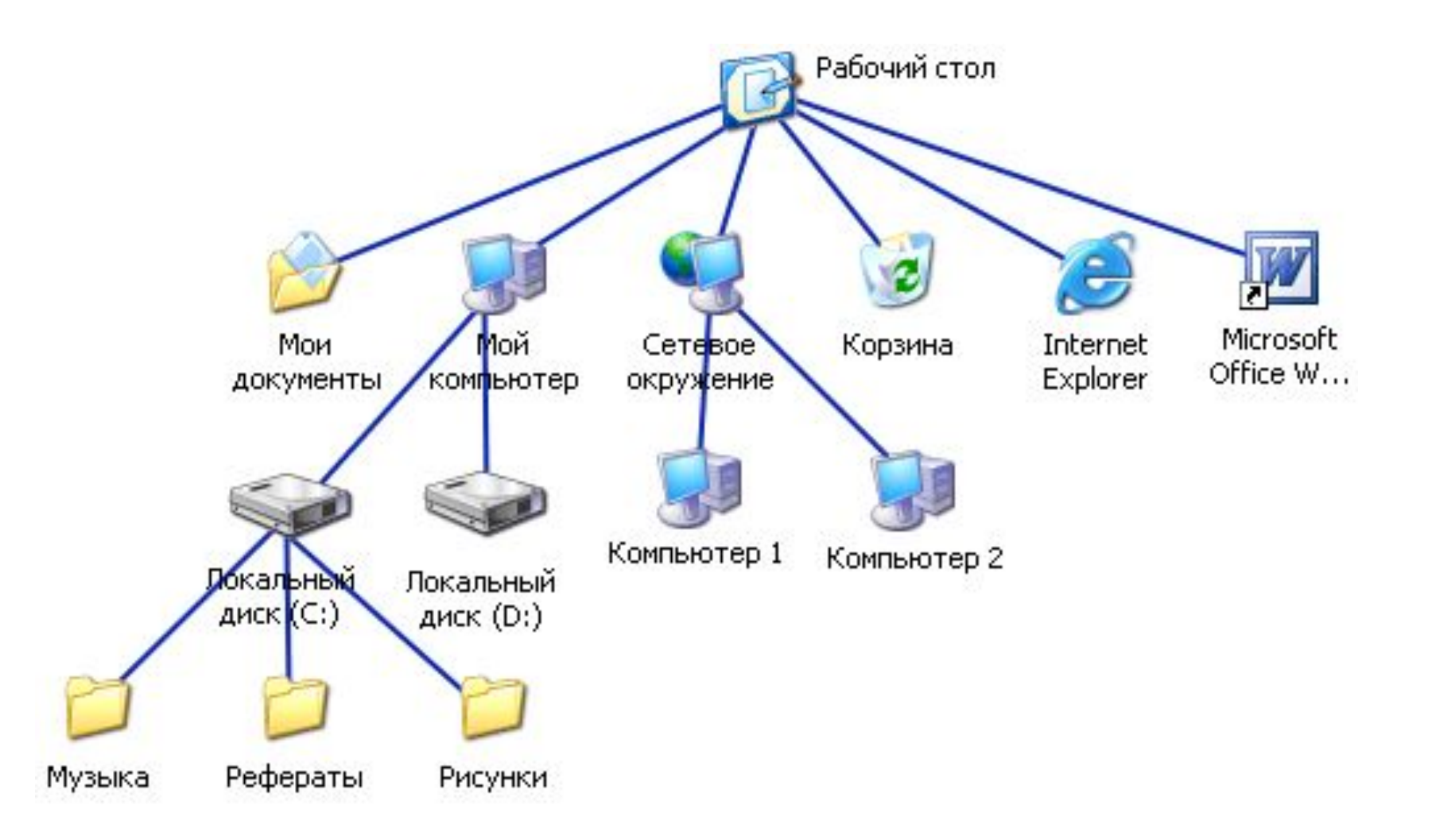

### Стандартные действия с файлами

- Такие действия с файлами, как «создать», «сохранить», «закрыть» можно выполнить только в прикладных программах («Блокнот», «Paint», …).
- Действия «открыть», «переименовать», «переместить», «копировать», «удалить» можно выполнить в системной среде.

## Операции с файлами и папками

- **■ Копирование** (копия файла помещается в другой каталог);
- **■ Перемещение** (сам файл перемещается в другой каталог);
- **■ Удаление** (запись о файле удаляется из каталога);
- **■ Переименование** (изменяется имя файла).

#### Запишите полные имена всех файлов

 $\mathcal{D}$ 

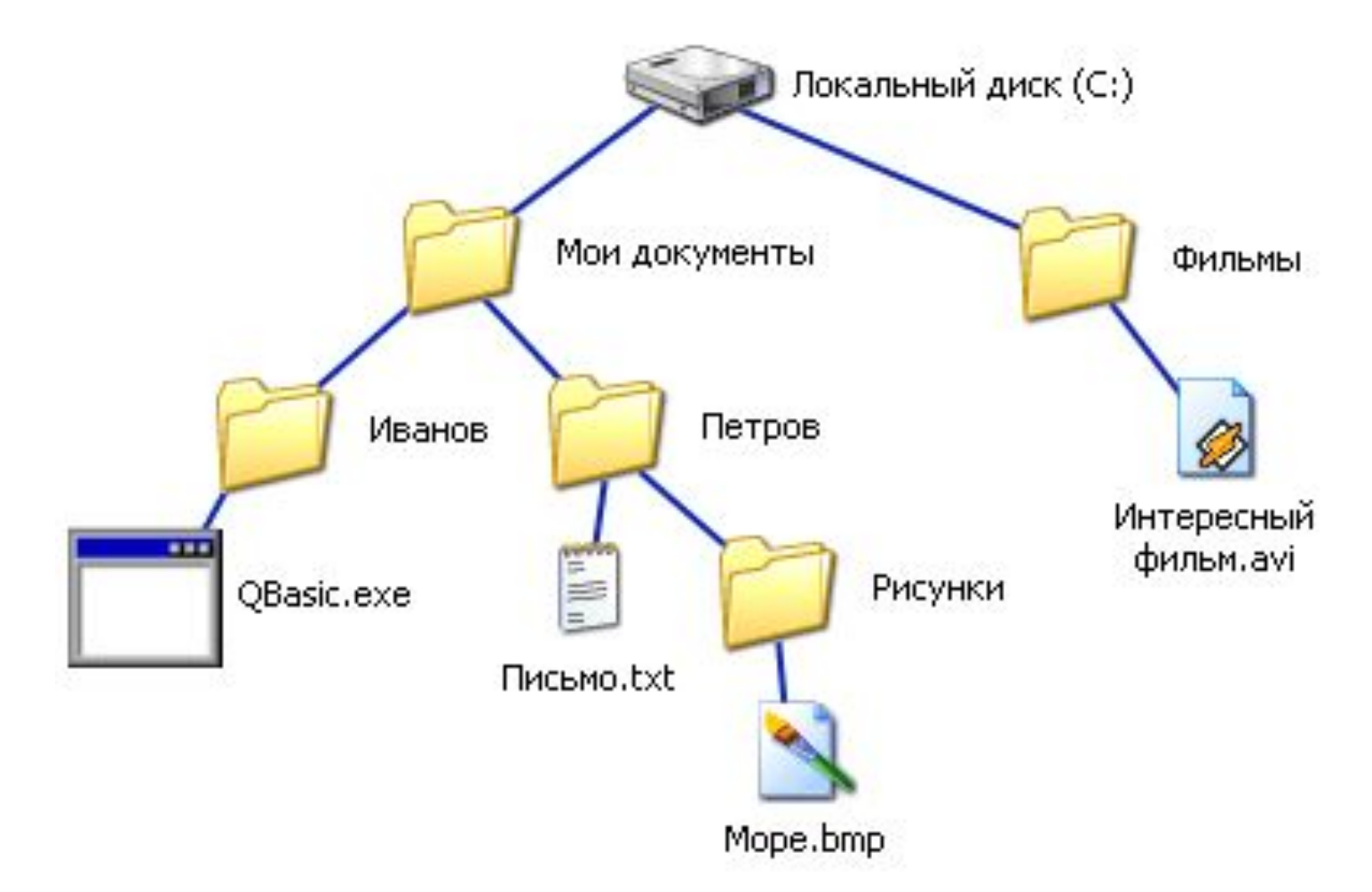

#### Запишите полные имена всех файлов

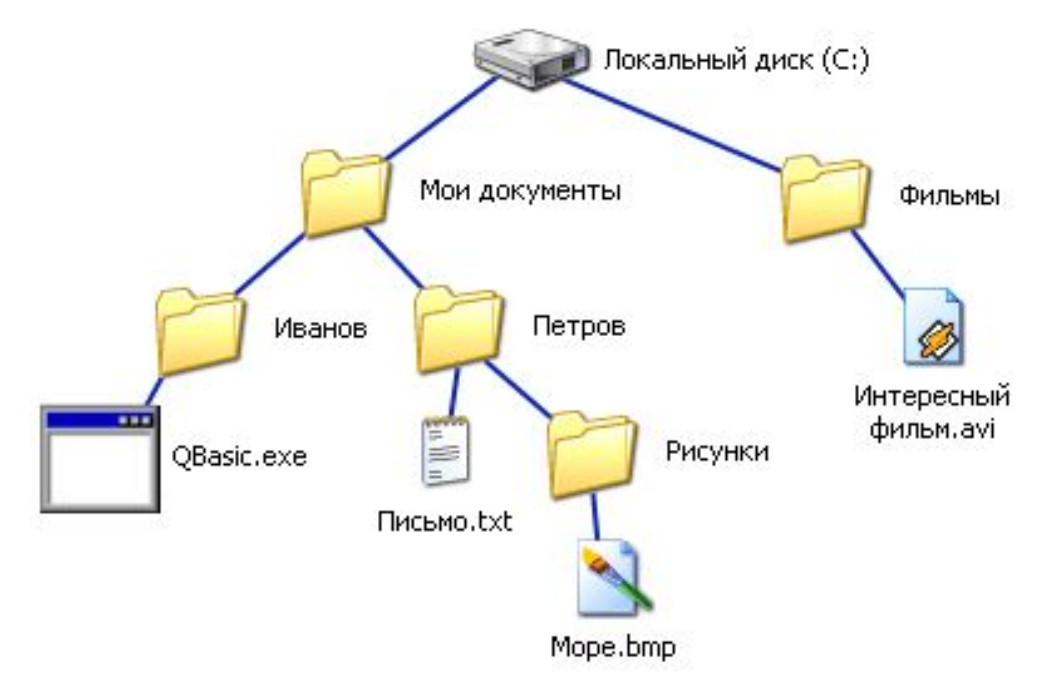

**C:\Мои документы\Иванов\QBasic.doc C:\Мои документы\Петров\Письмо.txt C:\Мои документы\Петров\Рисунки\Море.bmp C:\Фильмы\Интересный фильм.avi**

## Постройте дерево каталогов

**C:\Рисунки\Природа\Небо.bmp C:\Рисунки\Природа\Снег.bmp C:\Рисунки\Компьютер\Монитор.bmp C:\Мои документы\Доклад.doc**

# Постройте дерево каталогов

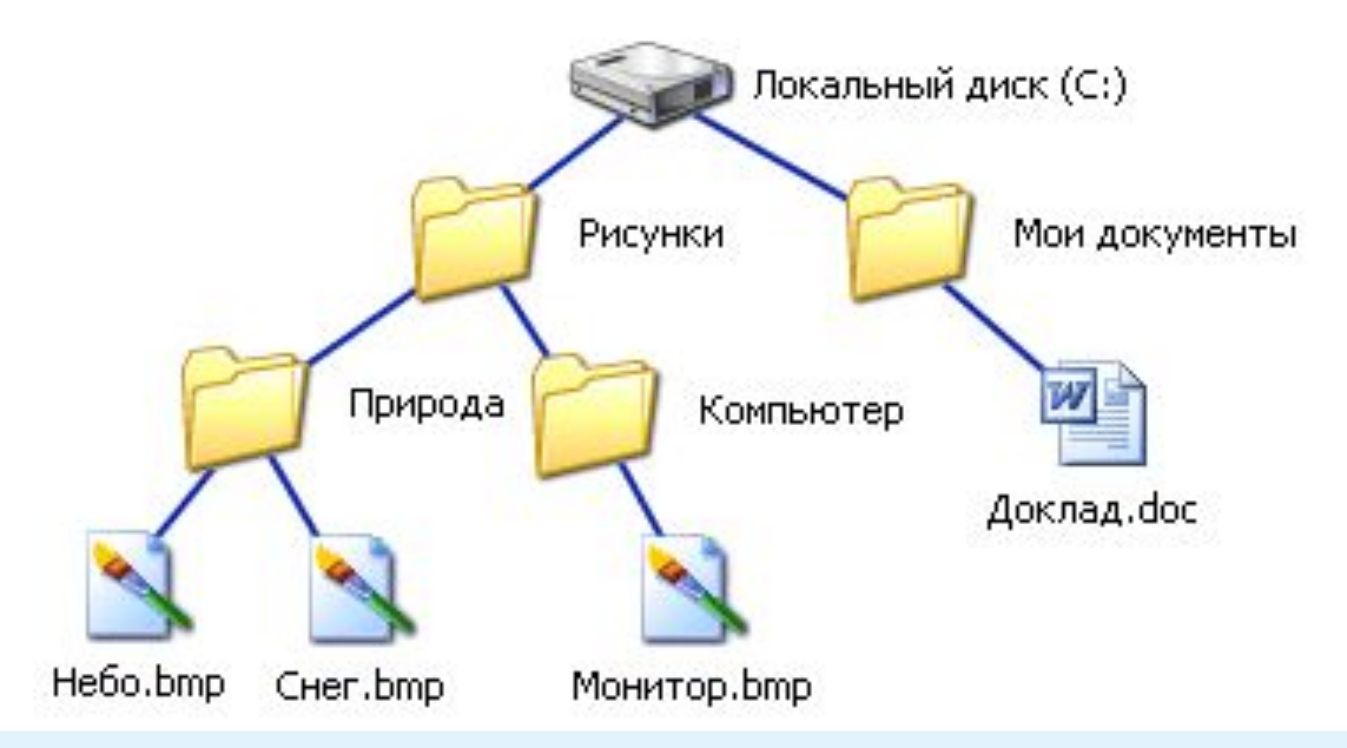

**C:\Рисунки\Природа\Небо.bmp C:\Рисунки\Природа\Снег.bmp C:\Рисунки\Компьютер\Монитор.bmp C:\Мои документы\Доклад.doc**